# **MOUP®S**

**2D сканер штрих-кода MSC-3208 C2D** Инструкция / Гарантийный талон

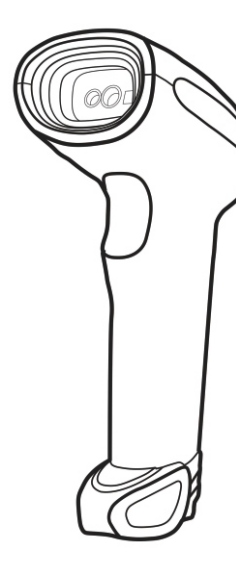

Гарантийные условия

Гарантия действительна при наличии заполненного гарантийного талона от указанного оборудования. Под гарантийные случаи попадают проблемы с эксплуатационными характеристиками оборудования, не вызванные внешним воздействием. Гарантийный период 1 год. При соблюдении всех условий предоставляется бесплатное обслуживание и устранение неисправностей оборудования. Гарантия не распространяется: на расходные части или материалы. Для получения расширенной гарантии отсканируйте штрих-код ниже и заполните данные

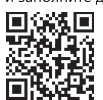

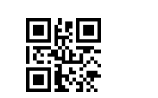

В данной инструкции указаны основные настройки. Для получения полной инструкции отсканируйте штрих-код ниже:

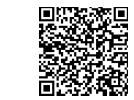

Настройка сканера штрих-кода: 1. Считайте "Войти в настройки" 2. Считайте необходимый настроечный код 3. Считайте "Выйти из настроек" Настройка закончена.

## Системные настройки

⊠ Возврат к заводским настройкам

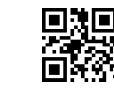

Возврат к заводским настройкам

Примечание: Настройки отмеченные "\*" являются настройками по умолчанию

⊠ Интерфейс

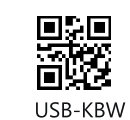

RS-232

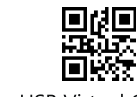

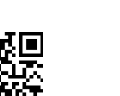

**USB Virtual Com** 

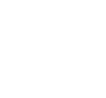

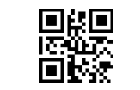

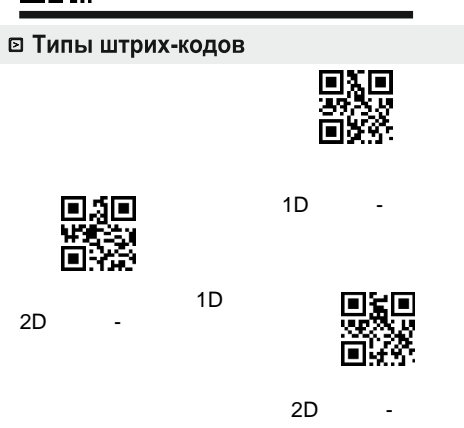

© Режим сканирования

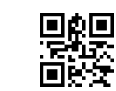

\*Ручной

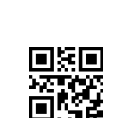

Средняя

Автоматический

⊠ Чувствительность

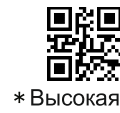

Непрерывный

⊠ Звук \*Вкп

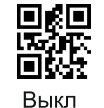

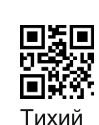

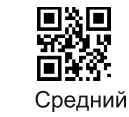

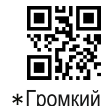

⊠ Указатель

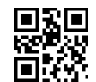

\* Нормальное считывание

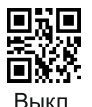

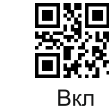

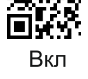

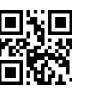

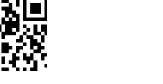

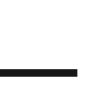

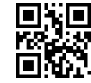

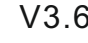

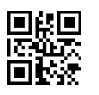

### Настройки USB-KBW

<sup>•</sup> Вывод символов с клавиатуры

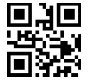

\*Вывод оригинальных данных

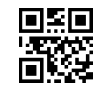

**GBK** 

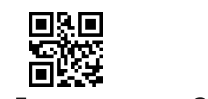

\*Деактивировать GBK

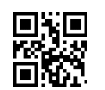

GBK Word

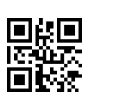

<sup>⊠</sup> Регистр

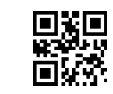

Переключить в верхний регистр

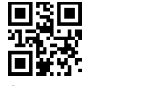

Смена регистра

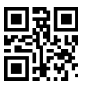

Переключить в нижний регистр

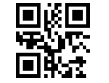

\* Переключение регистра

<sup>©</sup> Добавление разделителя

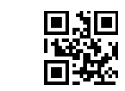

\*Добавлять разделитель CR

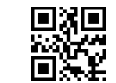

Добавлять разделитель CR+LF

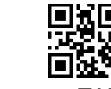

Добавлять разделитель ТАВ

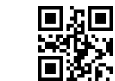

Отменить добавление разделителя

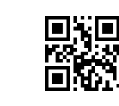

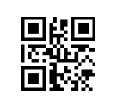

▓

Россия

鹦

Германия

<sub>の</sub><br>管数

Швеция

露

Турция F

#### **<sup>2</sup> Раскладка клавиатуры**

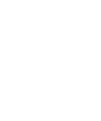

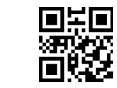

驟

 $*$ C $\mathsf{H}$ A

Франция

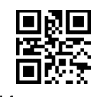

Испания

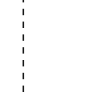

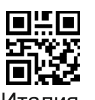

Италия

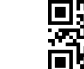

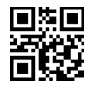

Турция Q

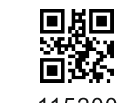

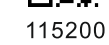

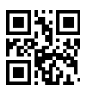

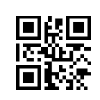

## Настройка RS-232

⊠ Скорость обмена

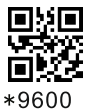

回旋回

2400

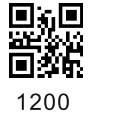

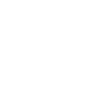

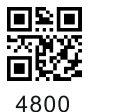

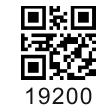

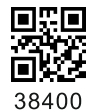

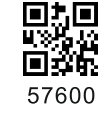

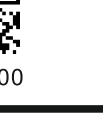

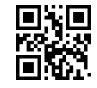

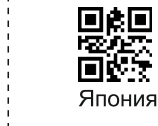

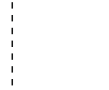